# Nyheter/Rättningar Entré Portal - Webb 5.9.4 (Entrenet) v 2

Denna uppdatering innehåller flera korrigeringar och nya funktioner för Entré Portal (EntreNet), både för mobilappen och webbversionen.

**[Utbildningsvideo -](https://youtu.be/AWHvddZ2-Jw) uppdatering v 2 - 2024**

# **Version information:**

Entré Portal/Office: 5.9.4 EntreNet: 1.4.1 Entré Windows Client: 6.0.8140

# **Systemkrav:**

## **Appen**

För att mobil-applikationen Entré Portal ska stödjas måste dina mobila enheter uppfylla följande krav:

- **Android** version **11** eller senare.
- **iOS** version **15** eller senare.

#### **Webb**

Webb-versionen stöds på följande webbläsare\*:

- **Chrome** 117.0.5938 eller senare.
- **Edge** 117.0.2045 eller senare.
- **Safari** 17.0 eller senare.

Applikationen kan även fungera bra på andra webbläsare, men endast kvalitetssäkrad på dessa.

*\* Mindre skillnader kan förekomma på grund av webbläsarens funktioner.*

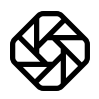

# **Översikt över nya funktioner och förbättringar**

## Nya funktioner - Entré

#### **Kunder**

• Varna om kunden redan finns

#### **Order**

- Personliga favoritlistor.
- Ta tillbaka annullerade ordrar på webben.
- Widget för kundfaktura på startsidan för order.
- Förhindra husavdrag på ordertyper.

#### **Fakturering**

• Ytterligare kolumner för Belopp exkl. moms och moms i fakturalista.

#### **Registrering av tid**

- Hämta beskrivningen från Objekt till tidsregistrering om användaren lämnar texten tom.
- Obligatoriskt ordernummer för tidkod.

## **Redovisning**

• Periodavstämning.

## **Projekstyrning**

• Projektlista – bytt namn på knapparna redigera objekt och radera objekt i objektlistan.

#### **Anläggning**

• Tummen upp bör också kontrollera om anläggningslogg har fyllts i.

# **Nya funktioner - Integrationer**

## **Förbättringar**

Den här uppdateringen innehåller också flera buggfixar och förbättringar.

## **Artiklar:**

- Prisjusteringar den automatiska numreringen slutade fungera och inställning av typ har ändrats sedan uppdateringen.
- Möjligt att lägga till en artikel, som inte finns i systemet, under orderrader.

## **Leverantörsreskontra**:

- "Betalningsutförare" visas inte korrekt på webben (text förskjuten motsvarar inte id).
- Felmeddelande kommer upp när man godkänner leverantörsfaktura. Först när man uppdaterar webbläsaren så godkänns fakturan.

## **Order:**

- På rader för husavdrag går det att skriva in annat än siffror i rotuppgifter, vilket gjorde att uppgifter i filen till Skatteverket blev avslagen vid ansökan.
- Checklista-rapport öppnas inte från orderlistan.

#### **Offert:**

- Problem med att ändra på offert rader.
- Giltighetsdag och månad vänds (blir fel) vid offert som skickas till kund. Ex. skriver man att offerten är giltig till 2023-11-08 så skriv det ut 11-08-2023.

# **Mer information om nya funktioner**

# Nya funktioner - Entré

## **Kund:**

## • **Varna om kunden redan finns.**

Om en användare försöker lägga till en ny kund som redan finns får de en varning som att de kan åsidosätta. Varningen inträffar om kunden har:

- Samma namn.
- Samma organisationsnummer.
- Samma adress.

Varningen gäller både om de skapar kunden manuellt och med hjälp av "Sök och Lägg till".

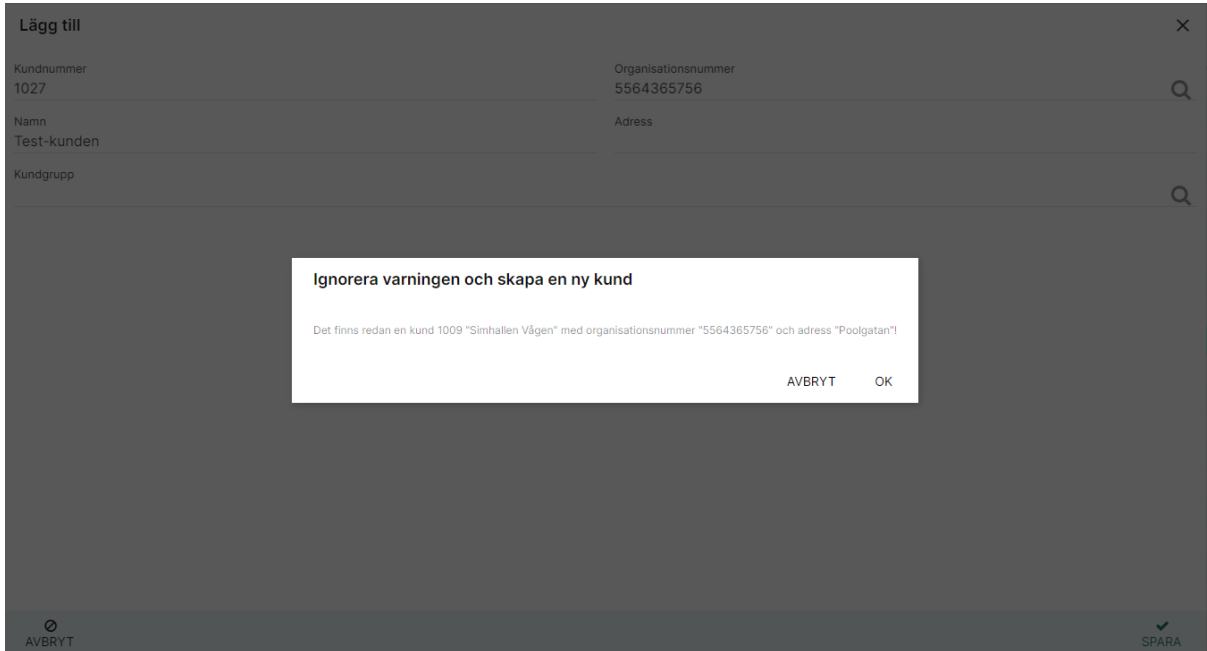

**Order:**

• **Personliga favoritlistor.**

**Länk till artikel[: Hur skapar man favoritlistor/topplistor med artiklar](file:///C:/hc/sv/articles/11719789759132-Hur-man-skapar-favoritlistor-topplistor-med-artiklar)**

Vi har utökat topplistan till att även omfatta personlig favoritlista på användarnivå.

Användaren kommer åt favoritlistan på samma sätt som de brukar, via orderraderna -> +Lägg till.

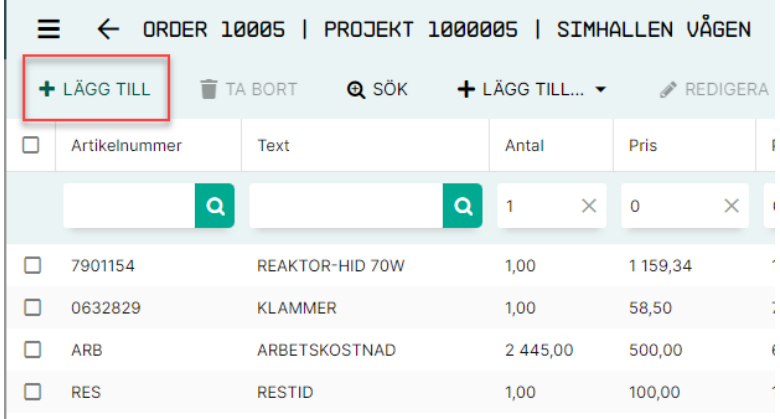

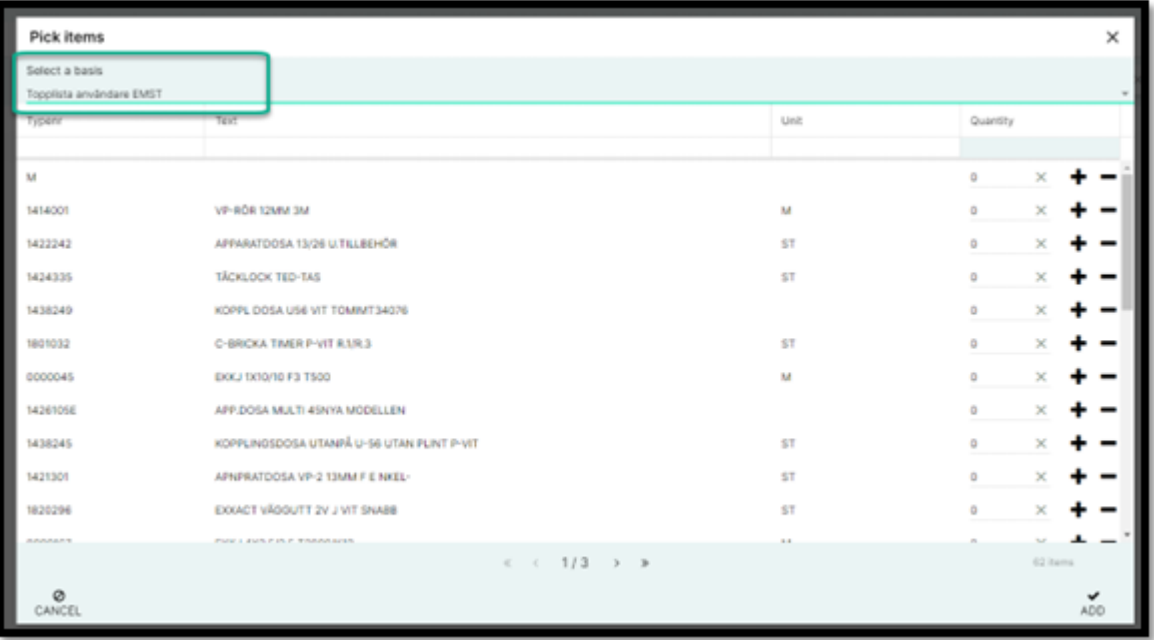

Om man öppnar rullgardinsmenyn får man en topplista för sin användare som innehåller de 100 mest använda artiklarna.

För den som har administratörslicens finns även möjlighet att skapa nya favoritlistor och ställa in dem som personliga för en specifik användare.

För att ställa in detta måste de gå till Artiklar via sidomenyn -> Favoritlistor.

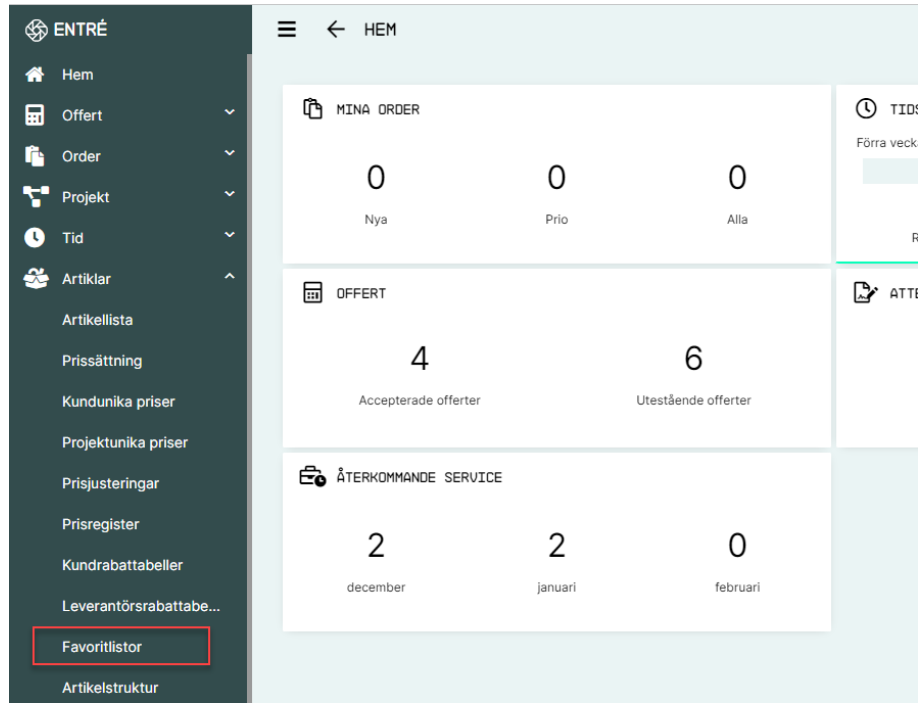

Här kan man antingen skapa en ny lista eller välja en tidigare gjord och göra inställningar.

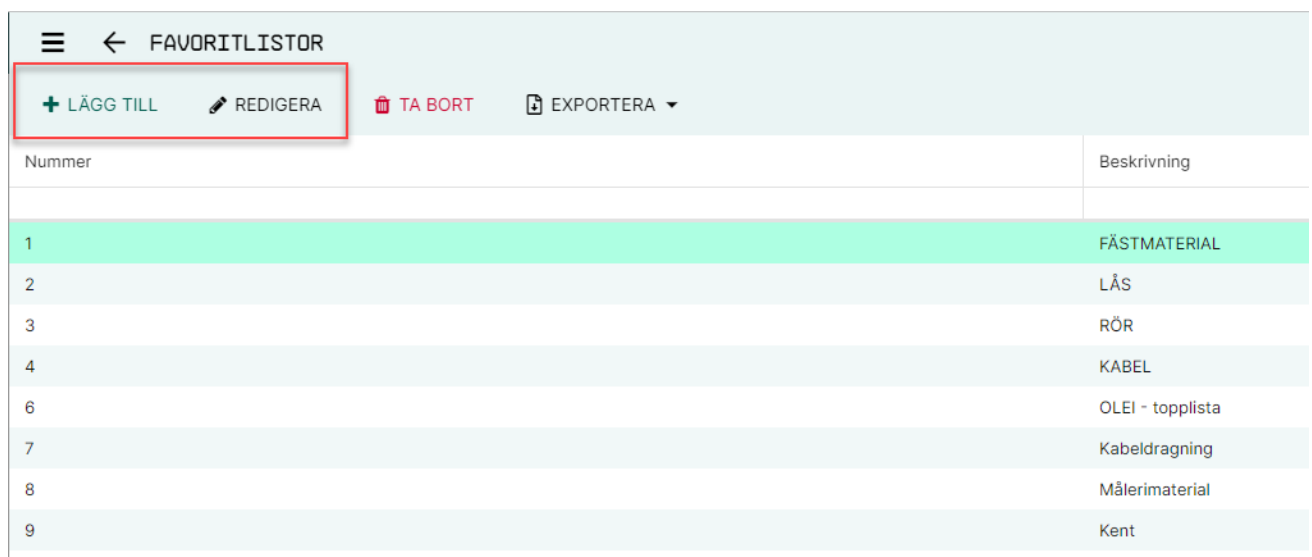

Om fältet för vår referens lämnas tomt är listan tillgänglig för alla i företaget.

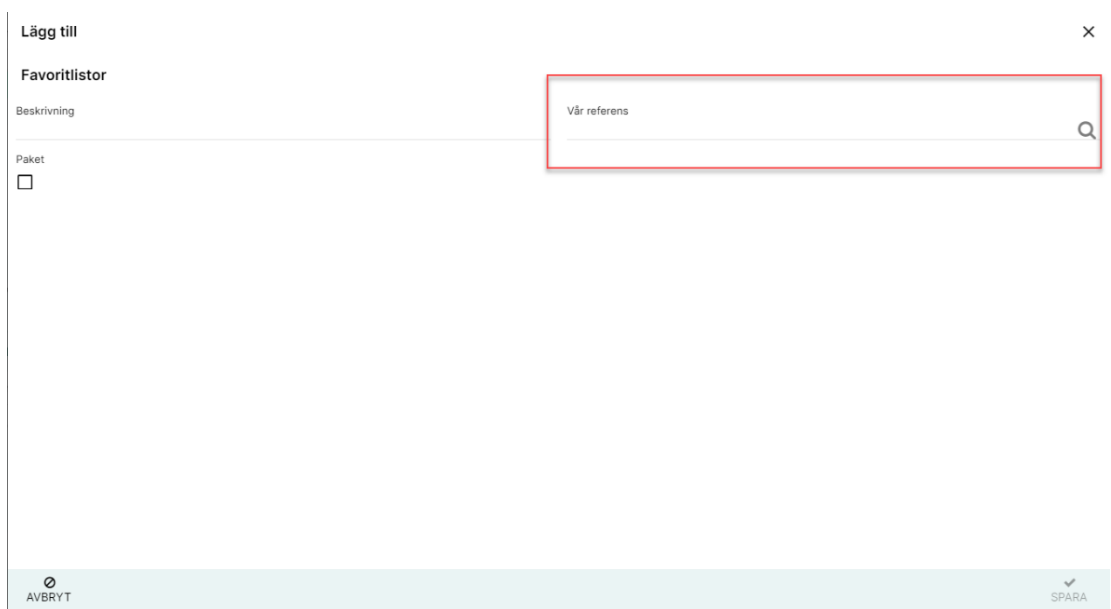

Om en referens är inställd visas favoritlistan bara för den användaren.

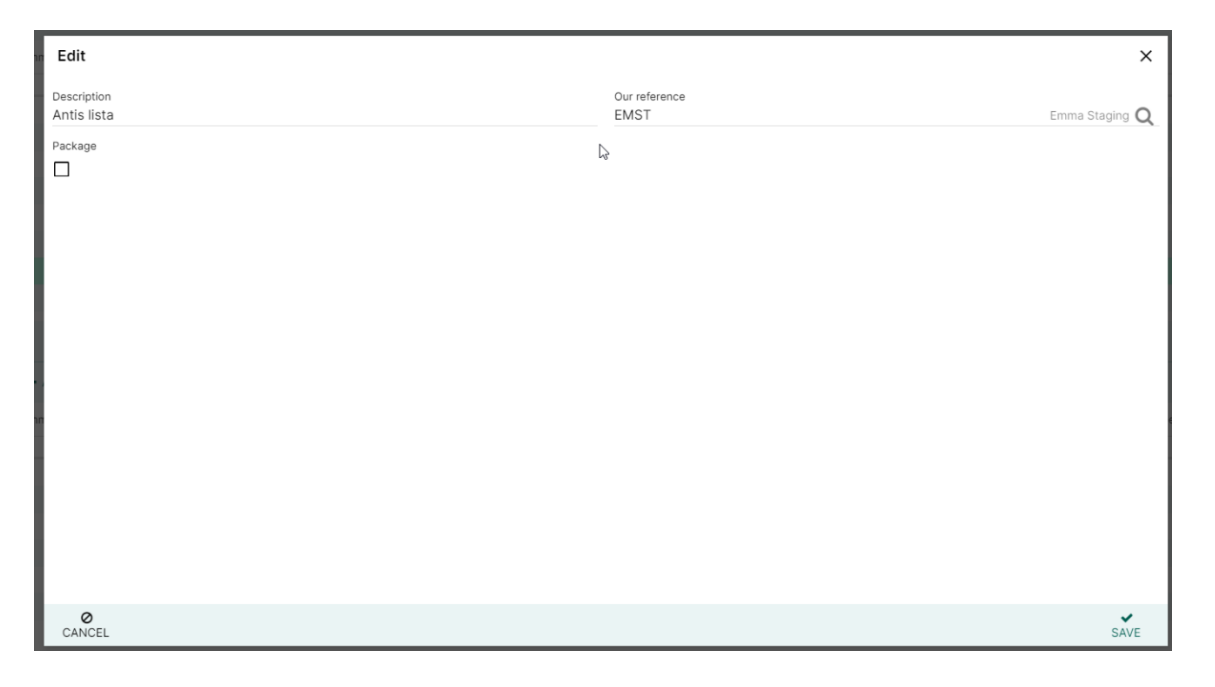

**Notera: För att få igång den här funktionen måste en implementering göras i SQL först.**

• **Ta tillbaka raderade ordrar på webben.**

**Länk till artikel[: Hur kan man återställa raderade ordrar](file:///C:/hc/sv/articles/11673246528284-Hur-man-kan-Ã¥terstÃ¤lla-raderade-ordrar)**

Administratörs-användarna har nu möjlighet att ta tillbaka sina raderade ordrar från webben, samma funktionalitet som finns i klienten.

För att få tillbaka en raderad order måste användaren gå in i orderlistan och klicka på fler alternativ -> Visa raderade ordrar.

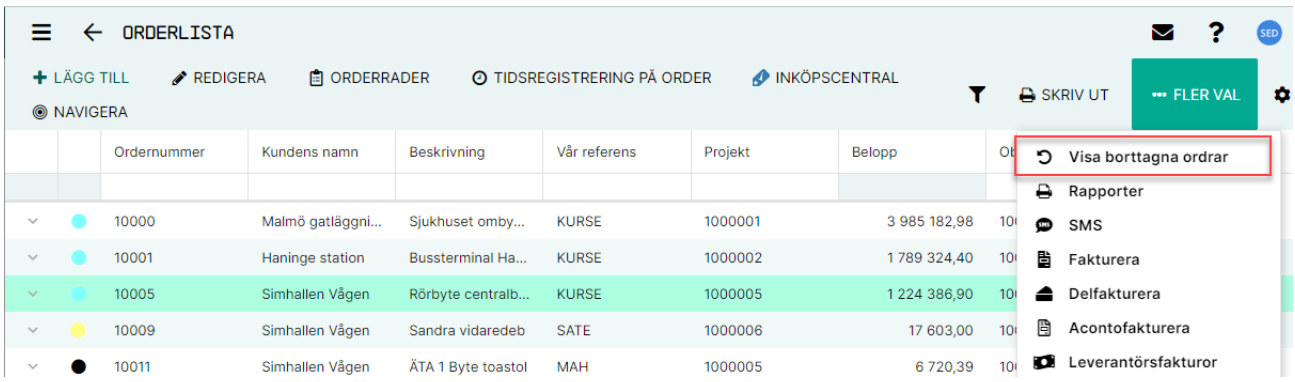

Detta öppnar ett fönster där användaren kan se alla sina raderade ordrar. Härifrån väljer man en order och klickar på antingen **ta bort permanent** eller **återställa raderad order.**

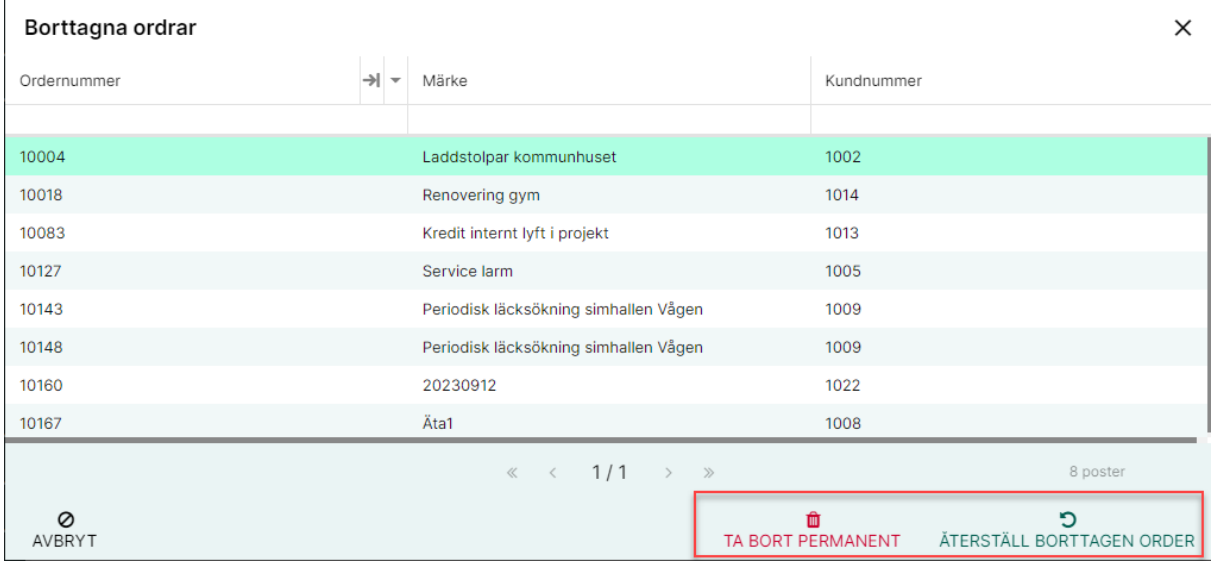

**Observera att om användaren väljer ta bort permanent finns det inget sätt att återställa ordern efter det.**

#### • **Widget för kundfaktura under redigera order.**

Användarna kan nu se om det finns några tidigare gjorda fakturor kopplade till en specifik order utan att behöva söka på ordernummer i fakturalistan.

För att se alla kopplade fakturor finns det nu en widget som heter Fakturor under order och redigera. Användaren kan som vanligt med widgets bestämma placering och storlek på widgeten.

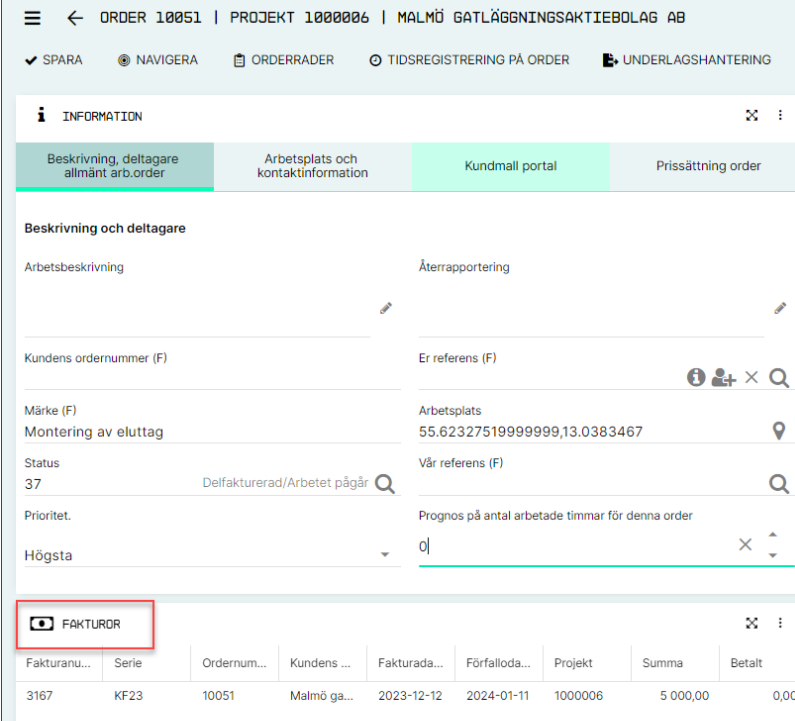

För att lägga till eller ändra widgetens position, klicka på kugghjulet.

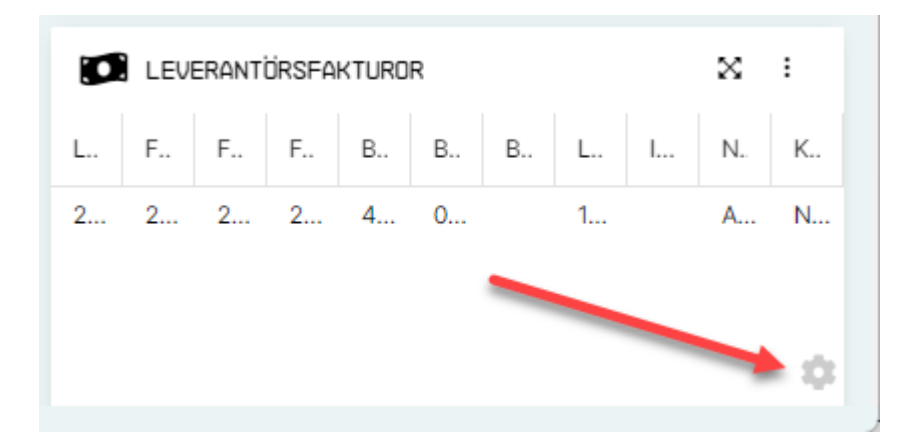

Lägg sedan antingen till eller ta bort widgetarna via kryssrutorna och för att ändra widgetens position arbetar du med pilarna på sidan.

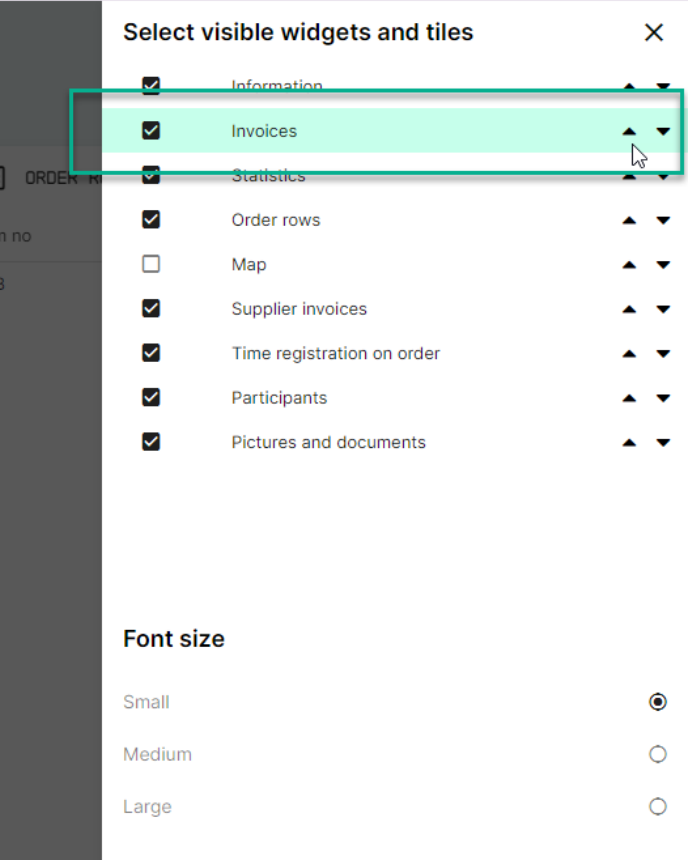

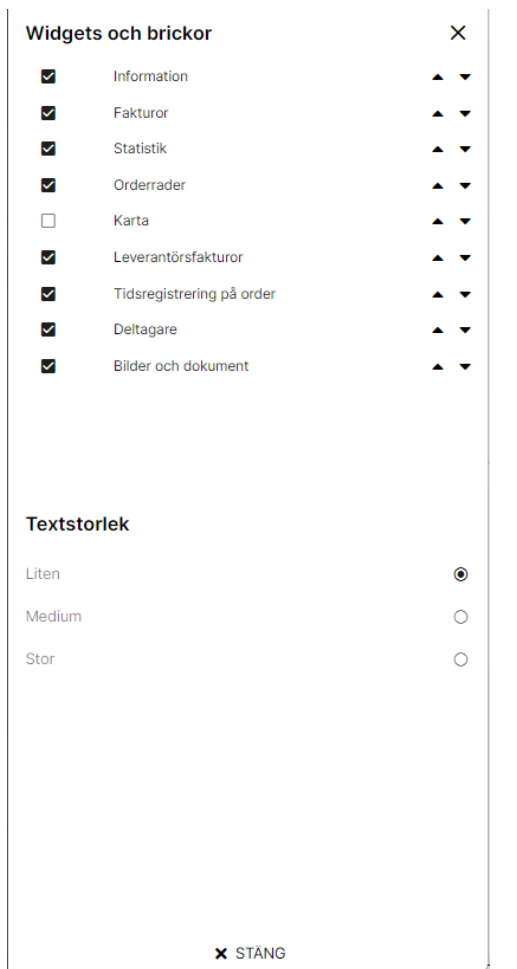

För att ändra widgetens storlek klickar du på de tre prickarna i widgeten och väljer storlek.

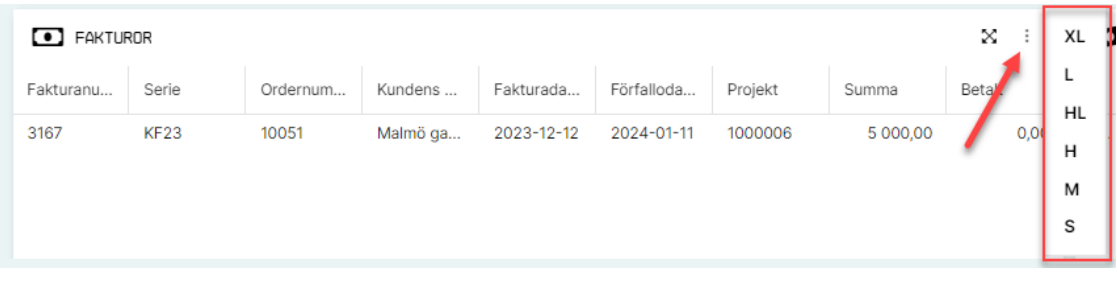

• **Förhindra husavdrag på ordertyper.**

**Länk till artikel[: Hur man kan spärra husavdrag från att registreras på vissa ordertyper.](file:///C:/hc/sv/articles/11724930889628-Hur-man-kan-spÃ¤rra-husavdrag-frÃ¥n-att-registreras-pÃ¥-vissa-ordertyper)**

Det finns en ny inställning på ordertypen i klienten: Inget husavdrag (Portal/Entrenet). Denna inställning hindrar användarna från att lägga till husavdrag på en order som är kopplad till den ordertypen.

För att ställa in detta går du till klienten -> orderhantering -> sidoregister och orderinställningar -> skapa/ändra ordertyper.

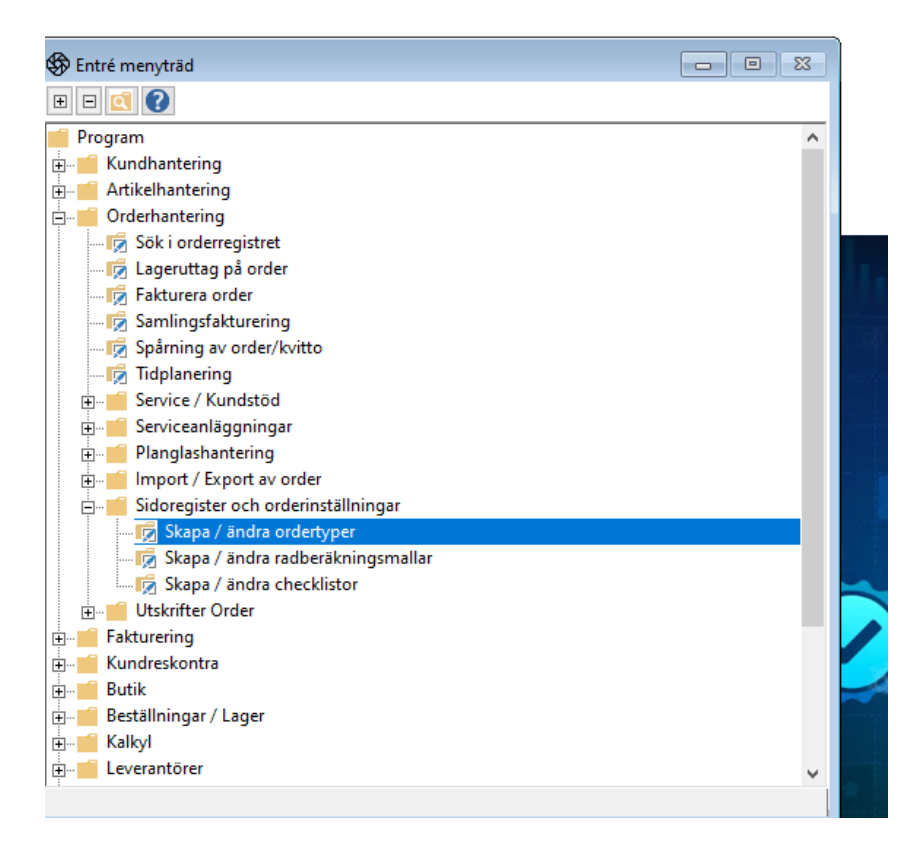

Välj den aktuella ordertypen och gå till inställningar.

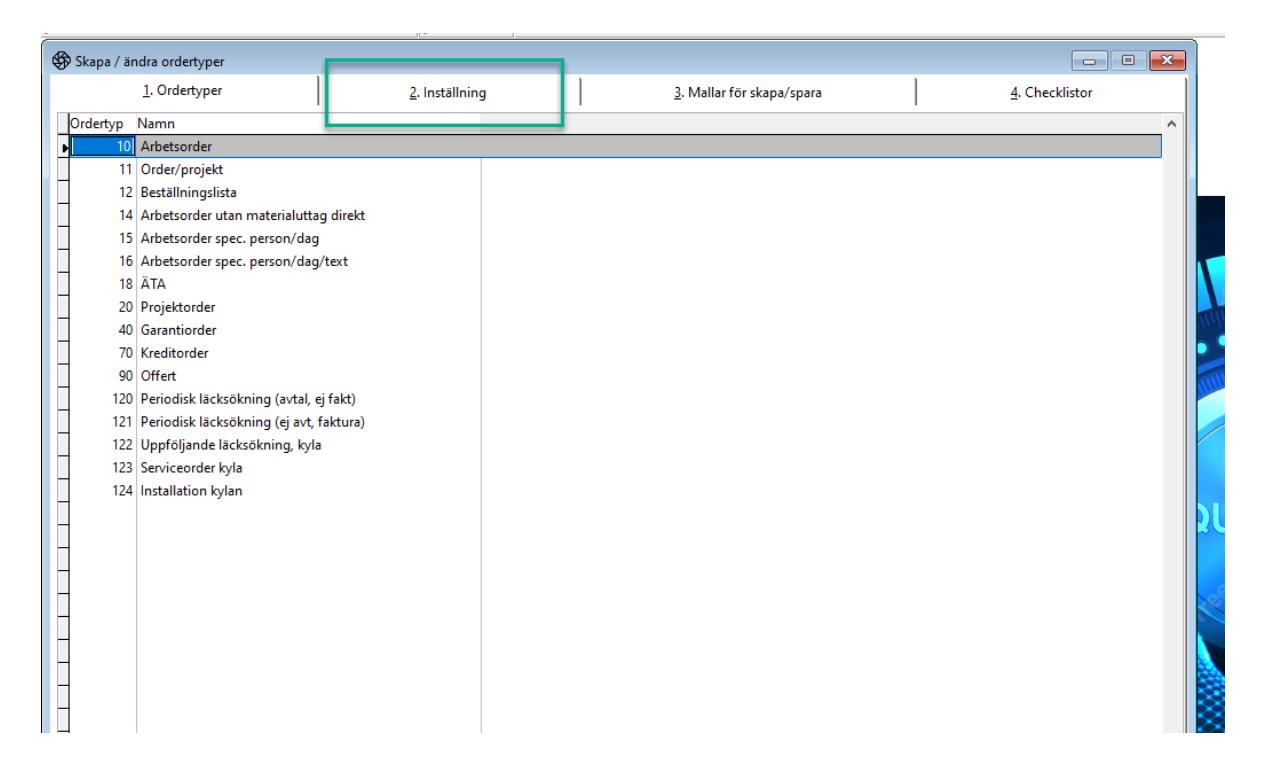

Välj **Ej husavdrag (portal/EntreNet).**

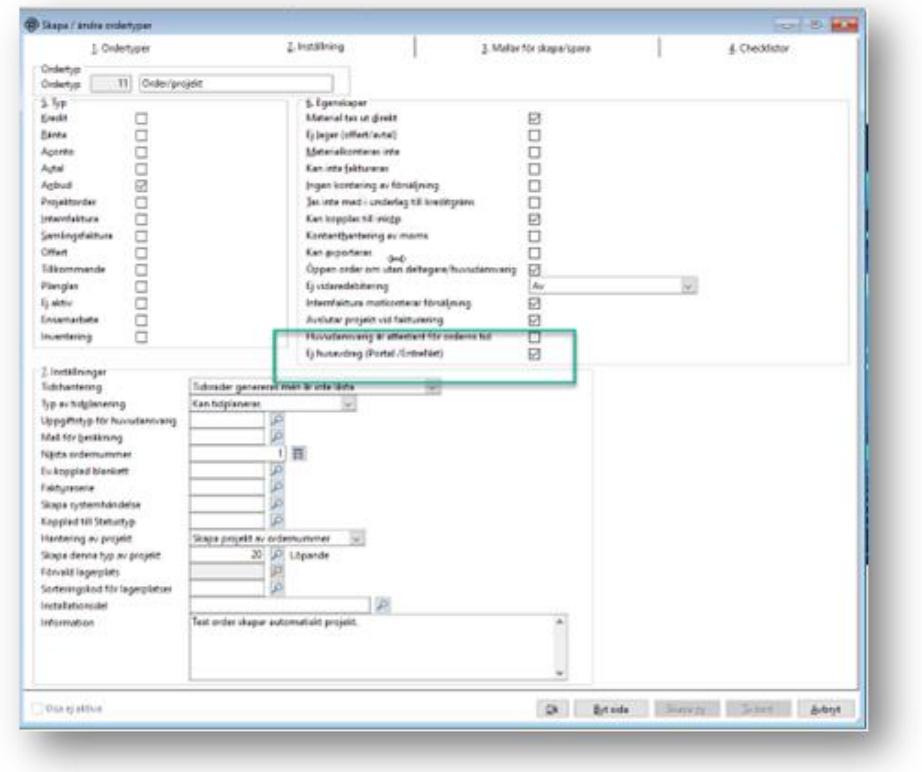

Om användaren sedan försöker lägga till husavdrag på ordern så kommer ett felmeddelande att visa

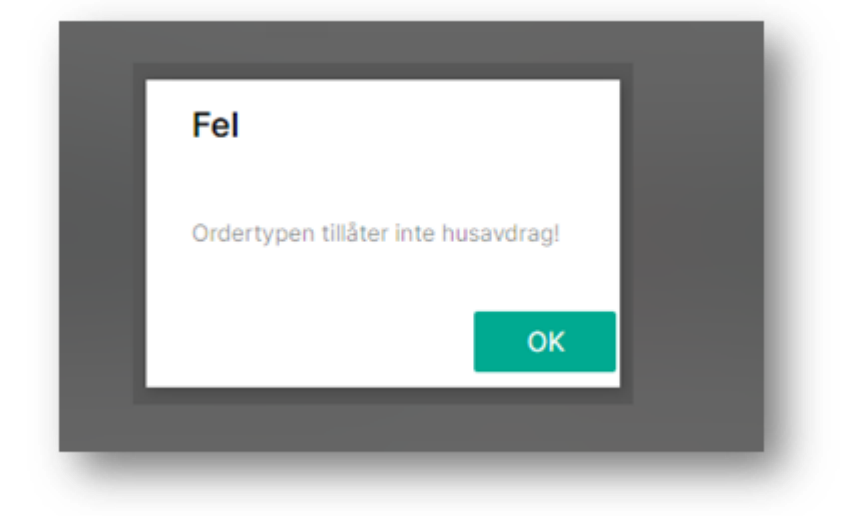

## **Fakturering**

• **Ytterligare kolumner för Belopp exkl. moms och moms i fakturalista.**

Det finns två nya sökbara kolumner i fakturalistan: Belopp exkl. moms och moms.

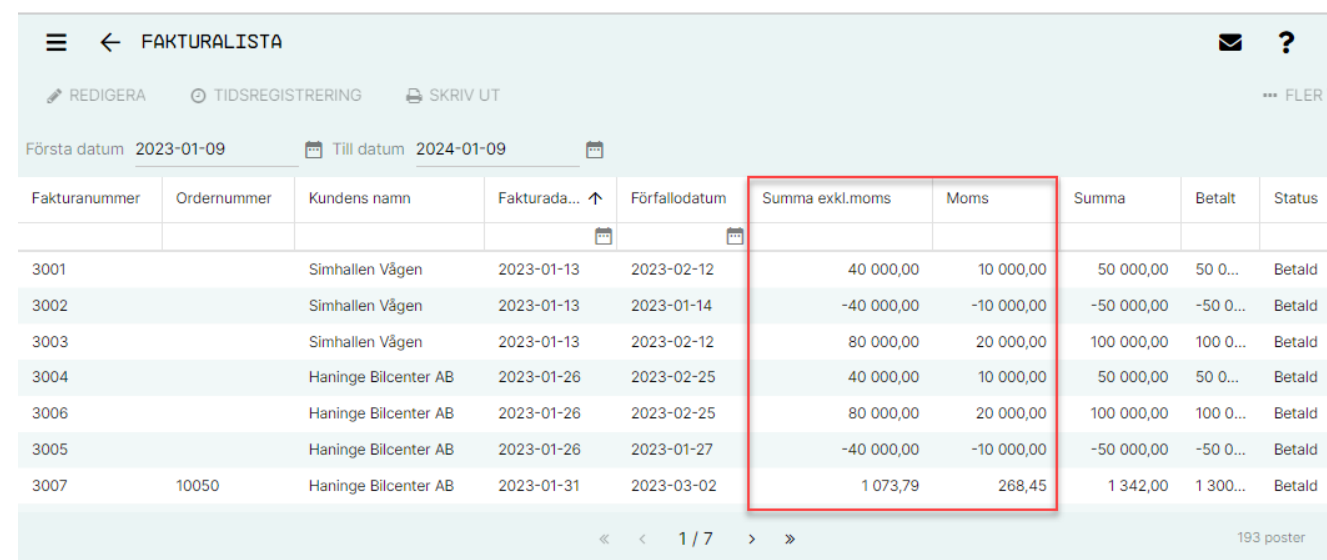

Kolumnerna läggs inte till som standard så användarna måste lägga till kolumnerna i fakturalistan för att de ska visas.

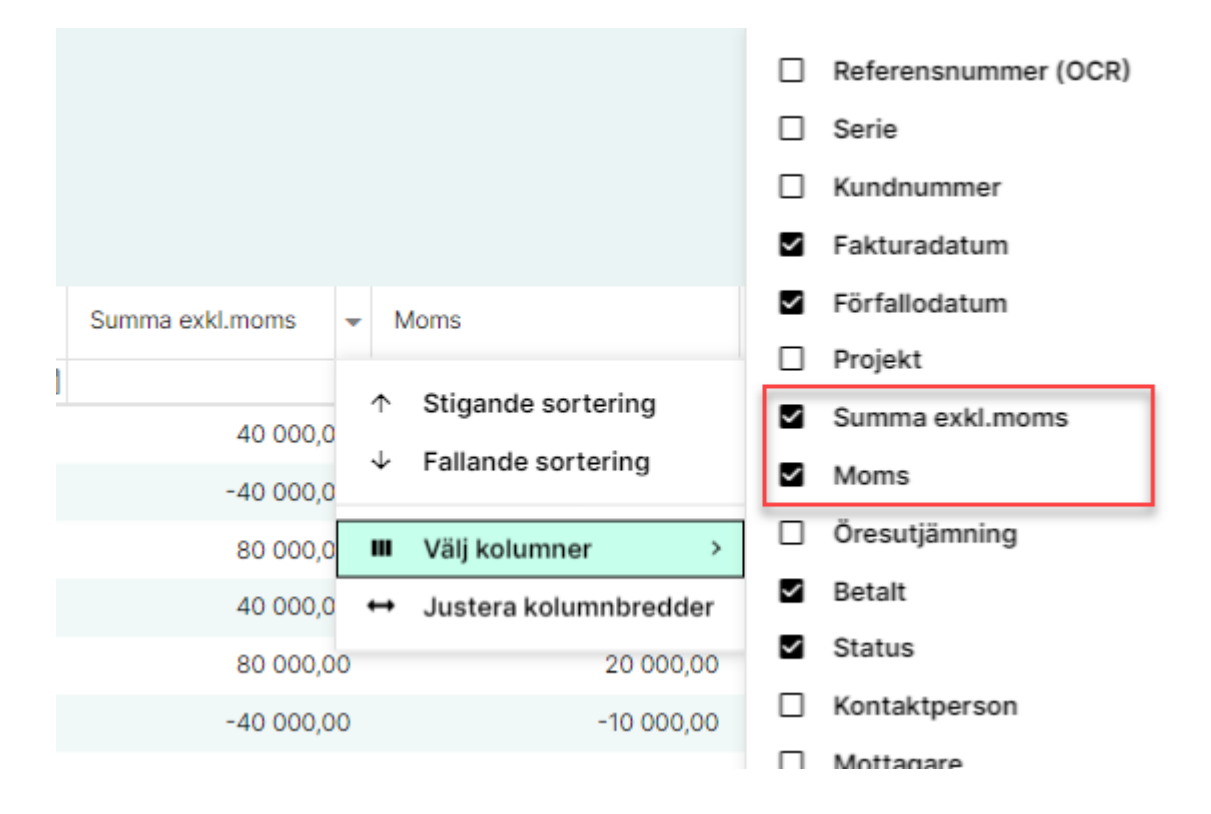

# **Tidsregistrering**

• **Hämta beskrivningen av Objekt till tidsregistrering om användaren lämnar texten tom.**

**Länk till artikel: [Hämta in objektets beskrivning i tidsregistreringen](file:///C:/hc/sv/articles/11614778463900-HÃ¤mta-in-objektets-beskrivning-i-tidsregistreringen-om-anvÃ¤ndaren-lÃ¤mnar-textfÃ¤ltet-tomt)**

Det finns en ny grundinställning: **4087**, som finns i klienten, där användaren kan ställa in om de vill att texten i tidrapporteringen automatiskt ska fyllas i från beskrivningen av Objektet istället för beskrivningen av tidkoden.

Så om användaren lämnar texten i tidsregistrering tom och inställningen är **På**, kommer texten automatiskt att fyllas i med beskrivningen från Objektet efter att användaren har sparat.

För att ställa in detta, gå till klienten - system - allmänna sidoregister och inställningar - grundinställningar.

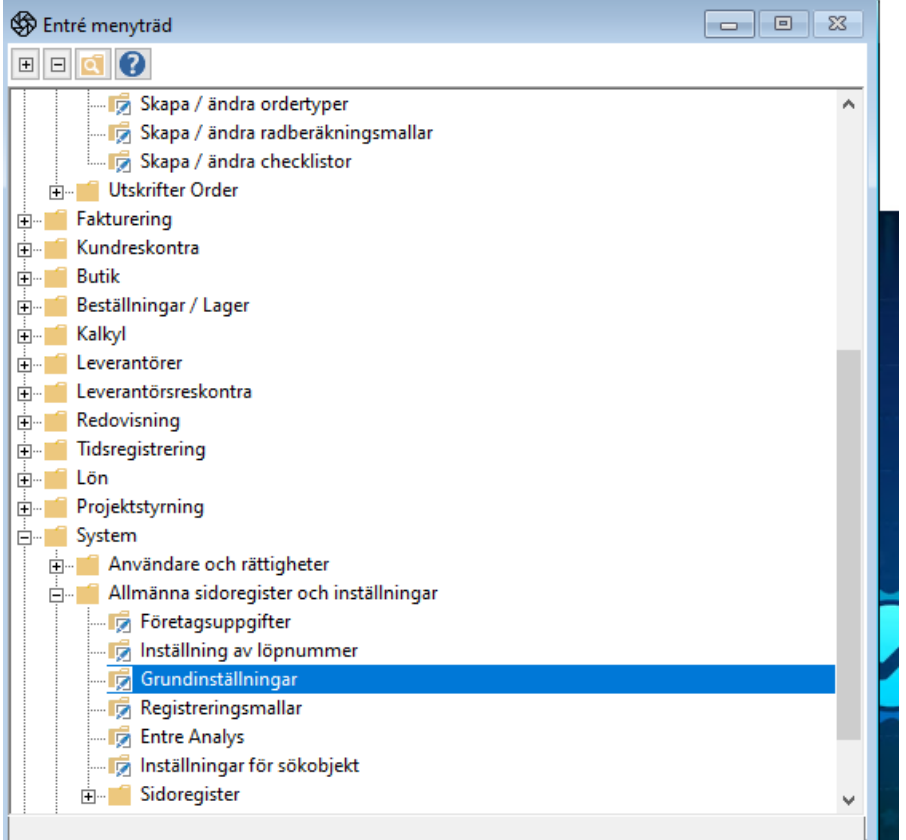

Sök efter inställningen och ställ in den till **PÅ.**

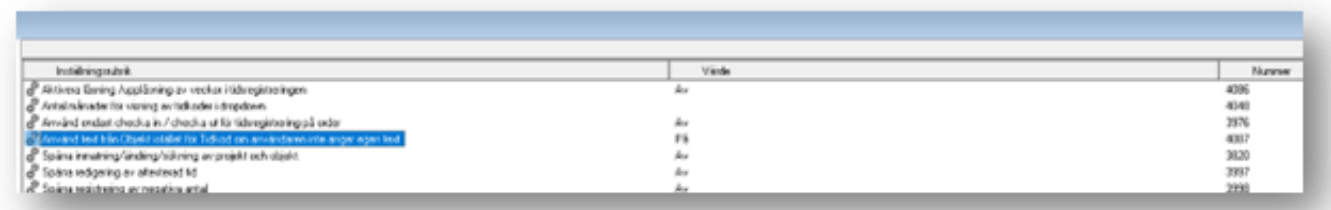

När det är satt kommer objektsbeskrivningen i första hand att presenteras som fälttexten när användarna registrerar tid.

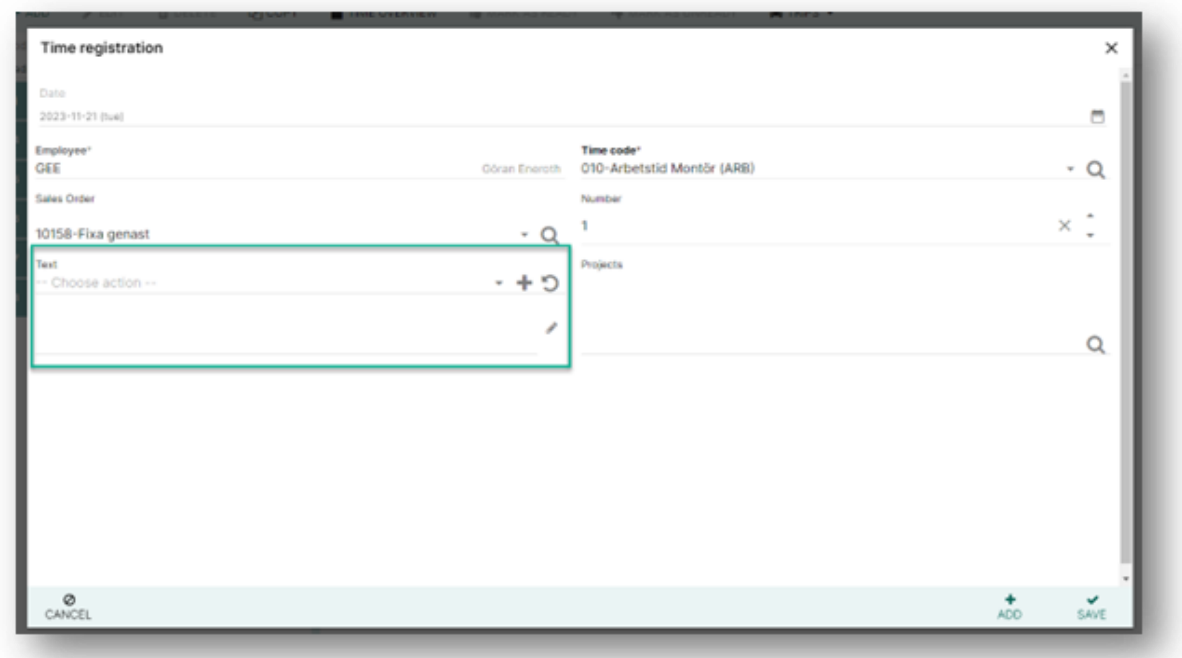

#### • **Obligatoriskt ordernummer för tidkod.**

# **Artikel[: Obligatoriskt ordernummer för tidkod.](file:///C:/hc/sv/articles/11615094316572-Obligatoriskt-ordernummer-fÃ¶r-tidkod)**

Det finns en ny inställning på tidkoden i klienten där användaren kan sätta ett fast ordernummer.

För att ställa in detta går du till klienten - lön - register och löneinställningar - tidkoder och mallar - skapa/ändra tidkoder.

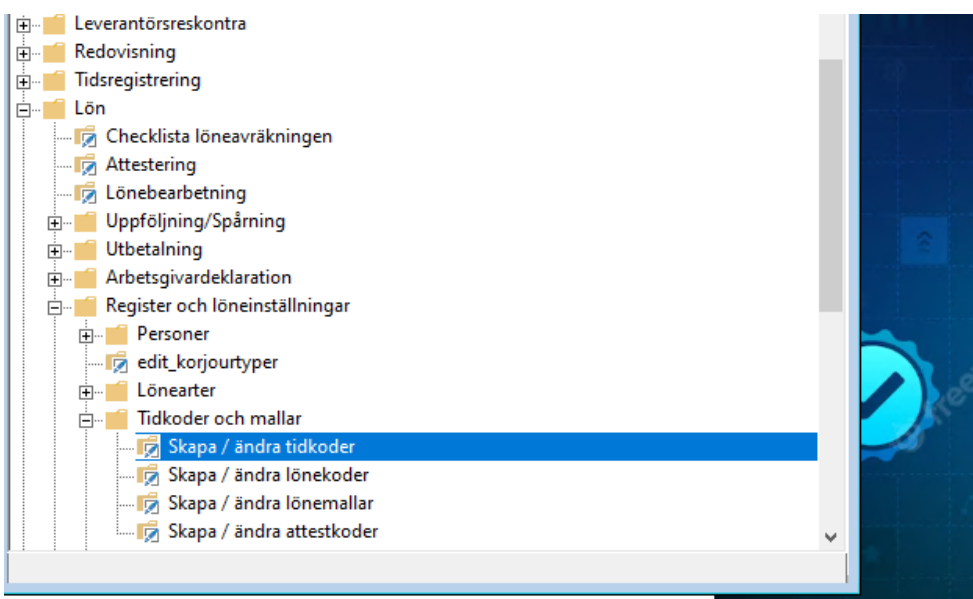

Välj tidkoden och dubbelklicka eller klicka på Ändra.

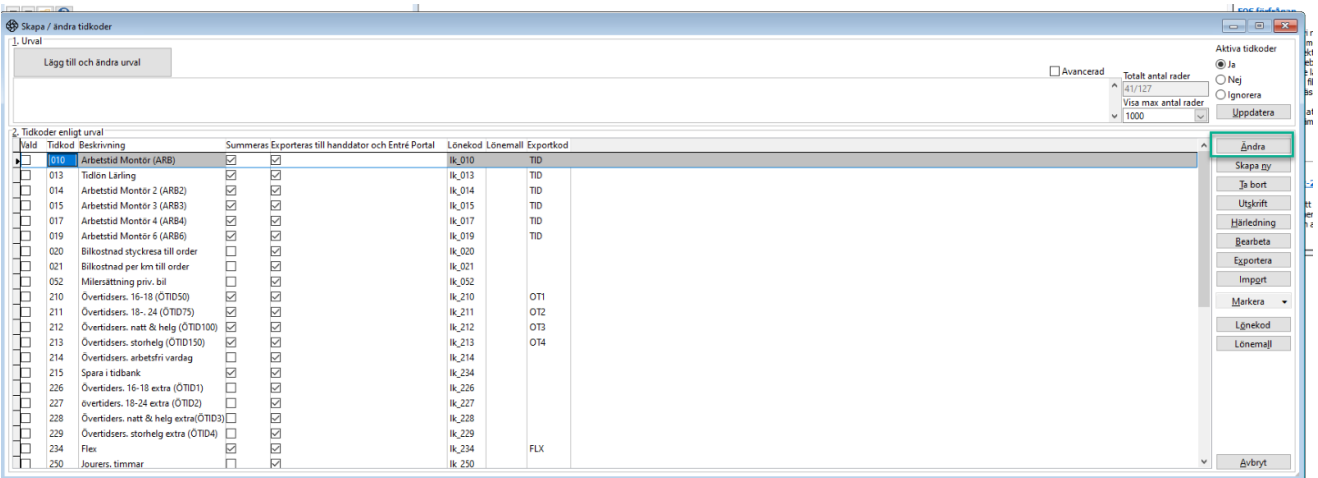

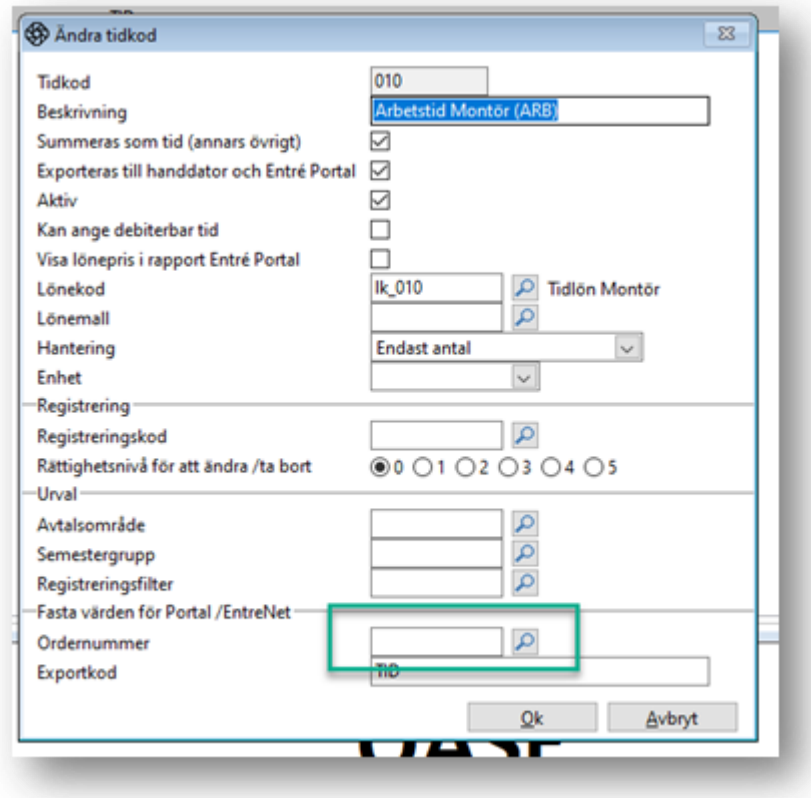

Om det är inställt och en användare försöker lägga till tid med just den tidskoden till en annan order, kommer tiden automatiskt att läggas till i den order som ställts in på tidskoden istället.

## **Redovisning**

• **Periodavstämning**

**Länk till artikel[: Periodavstämning](file:///C:/hc/sv/articles/12109930136348-PeriodavstÃ¤mning)**

Den periodavstämningsfunktionalitet som tidigare bara fanns i klienten finns nu även tillgänglig på webben.

I periodavstämningsvyn kan användaren se belopp och differens mellan redovisning och reskontra.

Om användaren markerar en av rubrikerna kan man se vilka konton som är anslutna och få mer information om till exempel saldot.

Det finns även en funktionalitet där användarna själva kan välja vilka konton som ska läggas till i periodavstämningen – denna rubrik kallas för valda konton.

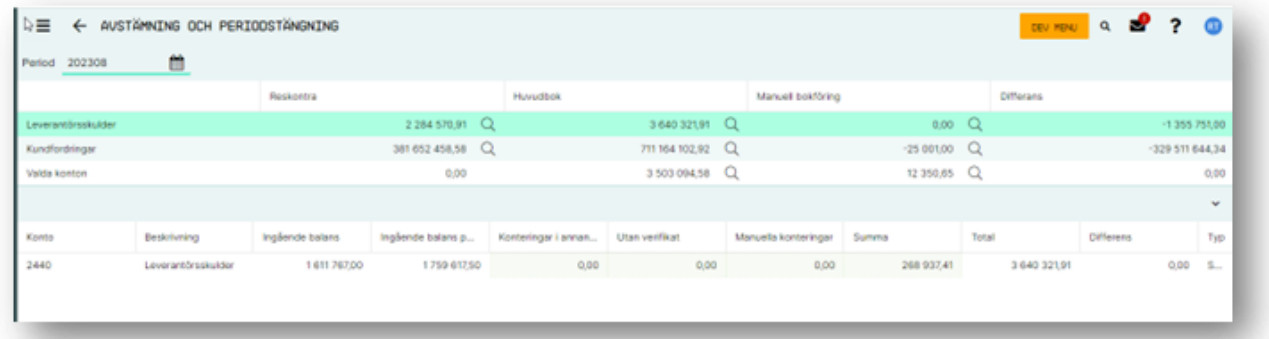

#### **Projektstyrning**

• Projektlista: bytt namn till **redigera objekt** och **radera objekt** i objektlistan.

#### **Anläggning**

• **Tummen upp bör också kontrollera om servicedata har fyllts i.**

Kontrollen för att tillåta att en order klarmarkeras (tummen upp-funktionen) har utökats till att även omfatta kontroller för anläggningslogg.

Så om det finns en anläggningslogg ansluten finns det nu ett krav på att ha ett datum satt innan användaren kan markera ordern som klar.